## **DESK TOP PUBLISHING**

# **Di tutti i colori un pO'•••**

*di Mauro Gandini*

*Quando si iniziò a parlare di poter riprodurre immagini attraverso un computer, la cosa più semplice fu quella di applicare la tecnica digitale fatta di* <sup>1</sup> e <sup>O</sup> *a dei punti che rispettavano la regola:* O *assenza del punto,* 1 *presenza del punto. In pratica ogni punto* o *pixel era identificato da un bit: oggi si* è *arrivati ad identificare ogni punto con ben* 24 *bit* o *in taluni casi addirittura* 32 *bit. Vediamo cosa ciò comporta* e *significa per il desktop publishing*

#### *Mondo pixel*

Come detto i primi programmi di disegno identificavano ogni pixel con un bit che in pratica dava la sola informazione di presenza o assenza del punto. Questo sistema si chiama rappresentazione bit-mapped (a volte anche «paint», dipingere): a ciò si è affiancato il cosiddetto object-oriented (detto anche «draw», disegnare) dove al posto di trattare un solo bit per volta si identifica una famiglia di bit (object) rappresentata da una formula o da coordinate che consentono la ricostruzione dell'oggetto stesso. Questo genere di programmi (object-oriented) e il loro utilizzo nel campo del desktop publishing sono stati esaminati nel numero 111 di MC. Come promesso in quell'articolo ora esamineremo teoria e pratica delle ultime generazioni di programmi bit-mapped a colori.

#### *Dalla realtà al desktop*

La nascita di programmi complessi di tipo bit-mapped è legata alla possibilità di acquisire immagini a colori attraverso scanner da utilizzare poi in maniera elettronica. Certo, è anche vero che si possono realizzare illustrazioni, ma di certo per lavori di questo genere nella maggior parte dei casi è più semplice utilizzare un programma di tipo objectoriented. In pratica la maggior parte degli attuali utilizzatori di programmi «paint» a colori lavora su immagini ottenute da scanner e le rielabora, magari inserendo parti di illustrazione, testi, ecc.

Quando iniziammo questa rubrica su MC, si iniziava a parlare di scanner bianco e nero a 300 punti per pollice: in questi pochi anni gli scanner di tipo desktop sono diventati delle attrezzature in grado di acquisire immagini a colori con una tale perfezione da fare quasi concorrenza agli scanner professionali del costo di parecchie decine di milioni. Da qui la necessità di strumenti validi per poter rielaborare queste immagini: i programmi di tipo Paint hanno proprio le caratteristiche ideali per svolgere questo compito. Alcuni hanno una specializzazione in più e cioè consentono di elaborare immagini da portare poi in applicazioni multimediali: ciò comporta problemi di compressione delle immagini, ecc. che esulano dall'argomento odierno e di cui lasciamo la trattazione ai colleghi esperti di Multimedia Computing. Vediamo i punti essenziali di un pro-

gramma di elaborazione di immagini a colori destinato ad un'utenza di dtp. Innanzitutto consideriamo strumenti validi per l'elaborazione professionale delle immagini a colori solo prodotti in grado di lavorare con 24 bit. Cosa significa? Significa che ogni pixel che una volta veniva identificato con 1 bit, ora può avvalersi di una descrizione del proprio colore pari a 24 bit: in pratica il programma sarà in grado di elaborare la bellezza di 16.777.216 colori.

Con una così vasta scelta possiamo senza dubbio essere tranquilli che la rappresentazione ed elaborazione di un'immagine ottenuta da scanner sarà senza dubbio di ottima qualità. Ma il numero di colori non è sufficiente: può capitare di dover elaborare immagini, non perfettamente acquisite da scanner piuttosto che immagini il cui originale aveva difetti propri (es. fotografia molto scura). Ogni immagine di scarsa qualità viene in pratica trattata dal computer come un'immagine a cui mancano una parte di informazioni essenziali per una sua perfetta presentazione. Altre funzioni di cui molto spesso vengono dotati i programmi di Paint a colori sono quelle che consentono di rigenerare le informazioni mancanti attraverso l'esame generale dell'immagine e l'applicazione di speciali algoritmi in grado di «approssimare» questi dati non presenti nell'immagine o distorti.

Si parte come minimo da luminosità e contrasto che possono essere modificati sia su tutta l'immagine che in alcuni casi anche solo su particolari. Altri parametri su cui normalmente è consentito agire sono quelli relativi al colore. Quando un'immagine ha dei colori non brillanti, ma tendenti a qualche specifica tonalità di rosso, blu o giallo, allora si parla di «dominanti» di un certo colore: il nostro programma deve saper identificare queste dominanti e saperle correggere in modo da ottenere colori assolutamente puri (si parla anche di bianchi puri).

Sempre per quanto riguarda l'immagine nel suo complesso abbiamo un altro elemento: la definizione. Capita talvolta che le immagini non siano perfettamente nitide e che il passaggio da un elemento ad un altro sia graduale e non netto. In questi casi la possibilità di aumentare la definizione ci consentirà di far guadagnare precisione all'immagine. AI contrario si può voler caratterizzare l'immagine dandole un aspetto più morbido: in questo caso sarà sufficiente chiedere al programma di fare l'operazione contraria e di rendere l'immagine più «soft».

Tutte queste operazioni hanno nella maggior parte dei casi dei pro e dei contro: infatti per quanto precise, le formule matematiche applicate alle immagini non sempre portano ai risultati voluti per diverse cause. Una delle principali è la scarsità di informazioni: se un'immagine è quasi nera, non ci saranno algoritmi che tengano e i miglioramenti saranno piuttosto labili. Stesso discorso nel caso di dominanti di colore particolarmente forti: il fatto di togliere la dominante, molto probabilmente porterà anche ad un abbassamento di contrasto tra gli altri colori poiché non sarà possibile ricostruirli in maniera ottimale, visto il notevole peso che i dati relativi alla dominante hanno complessivamente.

Fino ad ora abbiamo parlato dell'immagine nella sua globalità e degli strumenti in grado di migliorarla. Se un programma di paint a colori si limitasse a svolgere queste funzioni, potrebbe essere considerato al massimo un elaboratore, miglioratore di immagini e basta. Questi programmi hanno in più la possibilità di poter creare delle immagini nuove partendo da un'immagine originale. A questo punto esistono una parte di effetti standard che ogni programma adotta di base, sui quali si vanno ad innestare una serie di altre caratteristiche che cambiano da programma a programma a secondo anche dell'estro artistico del gruppo di programmatori che ha elaborato il programma stesso.

Tra gli effetti più comuni troviamo la possibilità di generare sfumature da un colore ad un altro, creare maschere di vario genere in base anche ai colori per focalizzare l'attenzione su particolari o estrarli dal resto dell'immagine, modificare l'opacità delle immagini, mettere a disposizione dell'utente strumenti come l'aerografo e l'acquarello, la tavolozza su cui mescolare i vari colori e ottenere tutte gli incroci possibili.

Come detto, a queste funzionalità ogni programma aggiunge qualcosa di proprio: a guardare a fondo i vari programmi di paint a colori sembra che l'immaginazione dei progettisti sia un pozzo senza fondo. Si trova veramente di tutto: dal dito per mescolare i colori direttamente sul proprio documento come fanno i bambini sui disegni a tempera non ancora asciutti, allo strumento che consente di ottenere un disegno con lo stesso effetto del carboncino; dal generatore di sfumature con più colori, al trapano per bucare i colori e far vedere cosa c'è sotto; dal contagocce che consente di «catturare» una tonalità di colore direttamente da un documento originale e trasporla su altri oggetti;

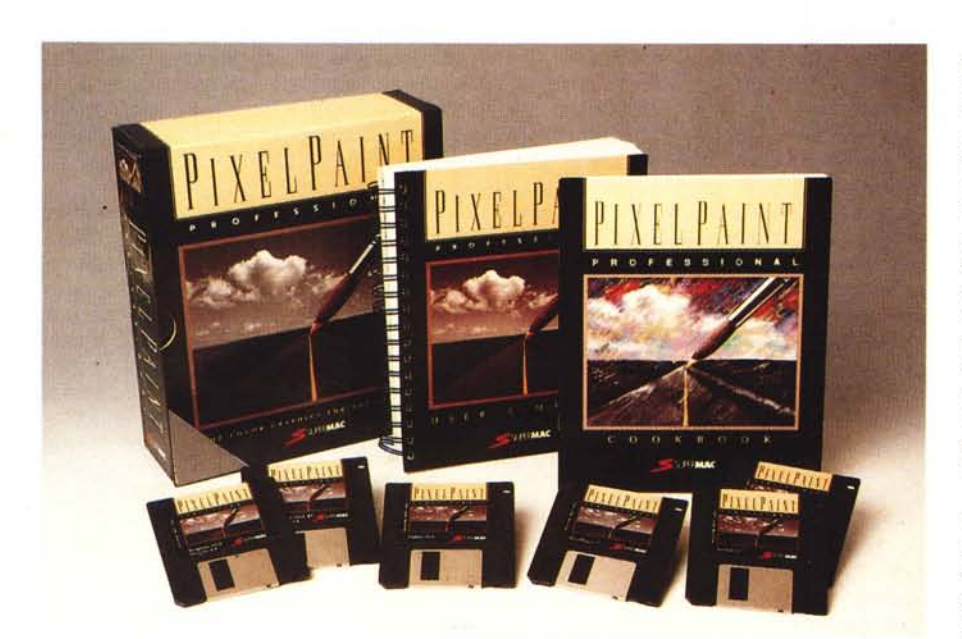

# *PixelPaint Professional*

PixelPaint prodotto dalla SuperMAC (famosa anche nel campo hardware per i suoi monitor) è un software in commercio da parecchi anni e che quindi ha subito graduali cambiamenti che lo hanno portato ad una versione Professional 2 notevolmente potenziata rispetto alla versione precedente, ancor di più rispetto alla versione non Professional.

La bella scatola nera con illustrazioni a colori e descrizione delle principali funzioni contiene due manuali, un scheda di riferimento rapido dei comandi e una serie di pagine volanti (tenute insieme da un punto metallico) illustranti le procedure di installazione, le principali

caratteristiche del programma nella versione 2 rispetto alla versione precedente (ciò evidentemente con l'intenzione di aiutare coloro che provengono da questa versione ad essere subito operativi con la nuova), una serie di cambiamenti apportati dopo la stampa dei manuali, trucchi e scorciatoie, persino un elenco di incompatibilità conosciute con altri programmi e la descrizione di alcuni bug del programma al momento del rilascio con relativi trucchi per risolvere questi problemi. I dischi, sei in totale, sono racchiusi in una scatola nera sigillata che serve anche come spessore per far sì che i manuali non si muovano nella scatola.

Dobbiamo subito dire che PixelPaint non è mai stato un programma di facile uso: questa versione è stata migliorata da questo punto di vista, ma tuttavia occorre dedicarci un po' di tempo per poter trame il meglio. Ovviamente come tutti i programmi che devono elaborare immagini complesse a colori, ha bisogno di un Macintosh Il (è possibile con alcuni accorgimenti utilizzare un Mac LC o un Mac SE/30 con monitor esterno a colori, ma resta comunque piuttosto lento con macchine non dotate di processare 68030) dotato di almeno 4 Mb di memoria RAM e 3 Mb di memoria libera su disco: infatti il programma utilizza un sistema di cosiddetta memoria virtuale che gli consente di lavorare con documenti molto grandi tenendone parte sul dal generatore di retini a più colori, alla possibilità di dare al disegno un punto di vista prospettico; dalla abilitazione a lavorare solo su elementi più chiari o più scuri, alla possibilità di «illuminare» la scena applicando una fittizia luce spot, dando quindi maggior risalto prospettico alla scena; dall'effetto pennellata per trasformare una foto in un quadro, alla possibilità di andare a selezionare ogni singolo pixel di un determinato colore e cambiario con uno degli altri 16 milioni di colori a disposizione.

Fare un elenco di funzionalità può non rendere a fondo l'idea di cosa esse riescono a rendere dal punto di vista dell'effetto finale sull'immagine. Per esempio, partendo da una fotografia di un vassoio contenente della frutta e volendo dare maggior risalto alla forme della frutta stessa, potremmo inserire un spot di luce come se a destra o

sinistra dell'immagine inserissimo una finestra. Per ottenere un simile effetto dovremmo prima di tutto abbassare leggermente la luminosità generale dell'immagine per rendere poi più reale la zona in ombra dalla parte opposta della finestra e aggiungere un spot di luce in grado di simulare la presenza della finestra stessa. Non contenti potremmo aumentare leggermente il contrasto per dar maggior vita alle ombre e poi abbassare la definizione generale dell'immagine per dare quel senso «flou» all'immagine rendendola simile più ad un quadro che ad una riproduzione fotografica.

Altro punto essenziale sono i formati di lettura e salvataggio dei documenti: nel settore delle immagini digitalizzate e dei disegni complessi di tipo Paint il formato principale è Tiff. Altri importanti formati sono anche PostScript, Pict per Macintosh e .PCX (Paintbrush) per il mondo MS-DOS. Un programma per l'elaborazione della immagini deve poter leggere e scrivere in questi formati per poter scambiare documenti con altre applicazioni similari e, soprattutto nel nostro caso, con programmi di desktop publishing.

Ma per cercare di capire ancora meglio cosa gli attuali prodotti in commercio possono offrire, esamineremo come nostro solito due programmi di tipo paint per l'ambiente Macintosh e per l'ambiente Microsoft Windows. Come vedremo ognuno di essi ha caratteristiche e applicazioni ben precise: ciò speriamo potrà consentirvi di esaminare la documentazione di altri prodotti similari e scoprire tra le varie caratteristiche quelle che più, si adattano alle vostre necessità. Un'ultima indicazione: entrambi i programmi descritti erano in lingua inglese.

disco rigido e parte nella memoria RAM. È tuttavia consigliato un sistema con almeno 6 Mb di memoria RAM ed è indispensabile avere almeno un System 6.0.5 (o successivi) completo di relativo 32-bit QuickDraw.

PixelPaint Professional consente anche l'utilizzo di tavolette grafiche sensibili alla pressione: alcuni strumenti come l'aerografo, il pennello, il dito o il pastello sono infatti predisposti per essere utilizzati con questi strumenti che aiutano notevolmente chi è abituato a lavorare con strumenti di disegno più tradizionali.

#### *Gli strumenti*

Il programma mette a disposizione due tipologie di strumenti: quelli di disegno (paint) e quelli di precisione. I primi agiscono come tutti i classici strumenti di paint e cioè consentono di lavorare a mano libera. Gli strumenti di precisione hanno in più il fatto di poter agire su

**PixelPaint Professional**

**Produttore:** *SuperMAC* **Importatore:** *Delta - Via Brodolini, 30 - 21046 Malnate (VA). Tel. 0332/860780.* **Prezzo:** *!+IVA): L. 980.000*

*~ possibile scegliere la tavolozza di colori più adatta al proprio lavo*ro: *nella figura vedia*mo *quella proposta*  $con$  *il nome* «*Earthtones ". che consente di avere <sup>a</sup> disposizione* i *colori legati alla natura terrestre,*

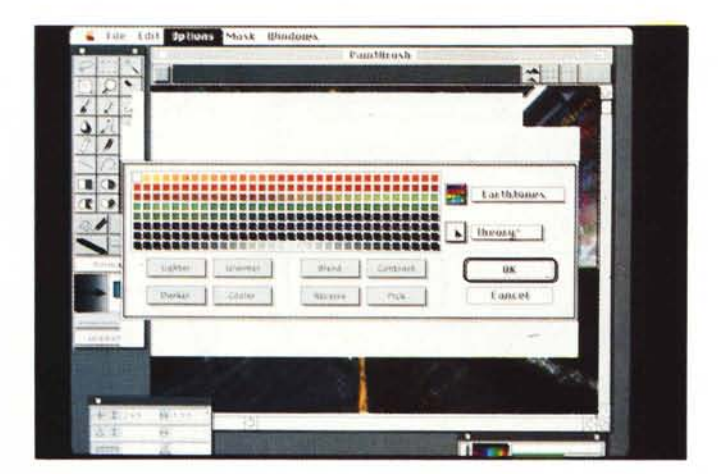

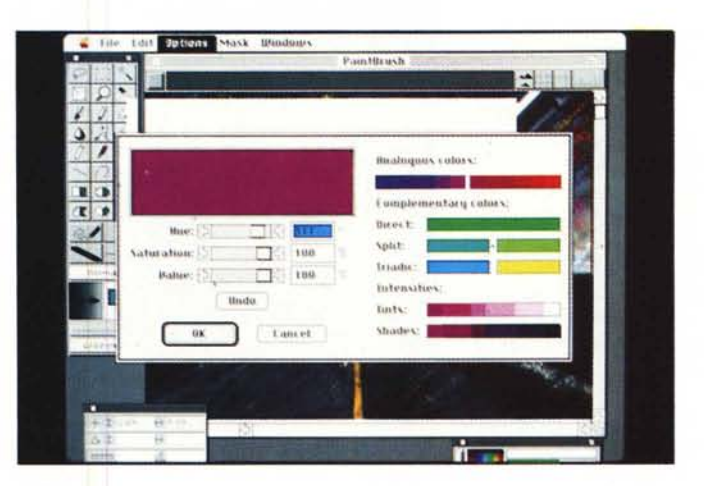

*Di tutti* i *colori <sup>è</sup> possibile ottenere i complementari più altre utili informazioni visive co*me *le sfumature applicando re'!ini, oppure verso il nero per l'ottenimento di ombre,*

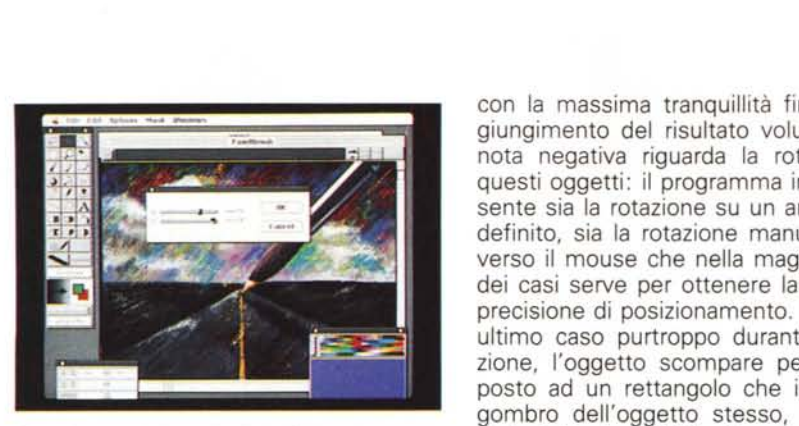

*Ecco i controlli di Luminosità e Contrasto.*

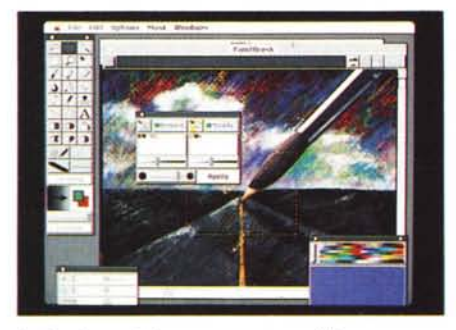

*La funzione di Paste su aree specifiche consente l'attivazione di appositi controlli che consentono la protezione di particolari dell'immagine originale e l'applicazione di maschere.*

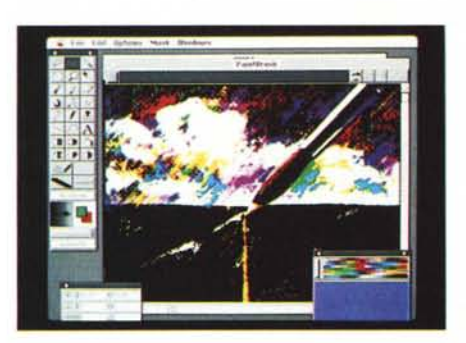

*Ecco uno degli effetti particolari di Pixel Paint Professional.*

elementi come linee, curve, poligoni, ove esista una necessità di maggior precisione e dove molto spesso c'è necessità di ritocchi prima di giungere alla versione definitiva dell'oggetto. Uno degli aspetti positivi di PixelPaint Prof. è proprio quello di poter lavorare su questo genere di oggetti senza troppi patemi d'animo di sbagliare e quindi di rovinare l'immagine stessa, Ogni modifica viene infatti gestita separatamente dal disegno vero proprio e può essere inserita definitivamente solo quando si è raggiunto il grado di precisione e perfezione voluti.

Questo fatto significa che si possono provare effetti, inserimenti di frasi, ecc. *Ecco tutta una serie dì deformazioni possibile sulle immagini.*

con la massima tranquillità fino al raggiungimento del risultato voluto. Unica nota negativa riguarda la rotazione di questi oggetti: il programma infatti consente sia la rotazione su un angolo ben definito, sia la rotazione manuale attraverso il mouse che nella maggior parte dei casi serve per ottenere la massima precisione di posizionamento. In questo ultimo caso purtroppo durante la rotazione, l'oggetto scompare per lasciare posto ad un rettangolo che indica l'ingombro dell'oggetto stesso, rendendo così piuttosto difficile il suo posizionamento preciso.

#### *Colori ed effetti*

Per quanto riguarda il colore, Pixel-Paint Prof. consente un buon controllo sia di colori singoli sia di sfumature. La gestione avviene a scelta secondo i canoni più diffusi: CMY (Cian, Magenta, Yellow), HSV (Hue, Saturation, Value), RGB (Red, Green, Blue), Pantone. A questi si aggiunge la possibilità chiamata Theory che consente di avere su un colore di base tutta una serie di utili informazioni, come per esempio il colore complementare, le tinte cioè l'effetto se si applicano retini al colore base, le ombre cioè come si passa dal colore base al nero. Tutti questi aiuti hanno come fine ultimo la realizzazione di immagini più realistiche.

L'immagine può essere controllata nei parametri principali di luminosità e contrasto, molto utili se si lavora su immagini provenienti da scanner, così pure come sulle tonalità di colore.

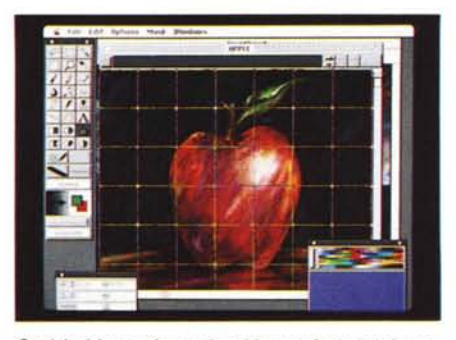

*Qualsiasi immagine può subire particolari deformazioni attuate attraverso la modifica di una ((gabbia* Il *il cui numero di elementi è a piacere. Modificando la posizione dei punti di incrocio.* si *potranno deformare le singole aree ottenendo così effetti molto particolari.*

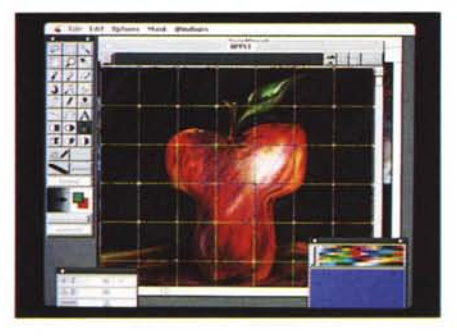

*Ecco il risultato della deformazione attuata attraver*so *una* «gabbia».

Come tutti i programmi di elaborazione di immagini evoluti, PixelPaint Prof. offre la possibilità di mascherare le immagini per poter creare effetti particola-

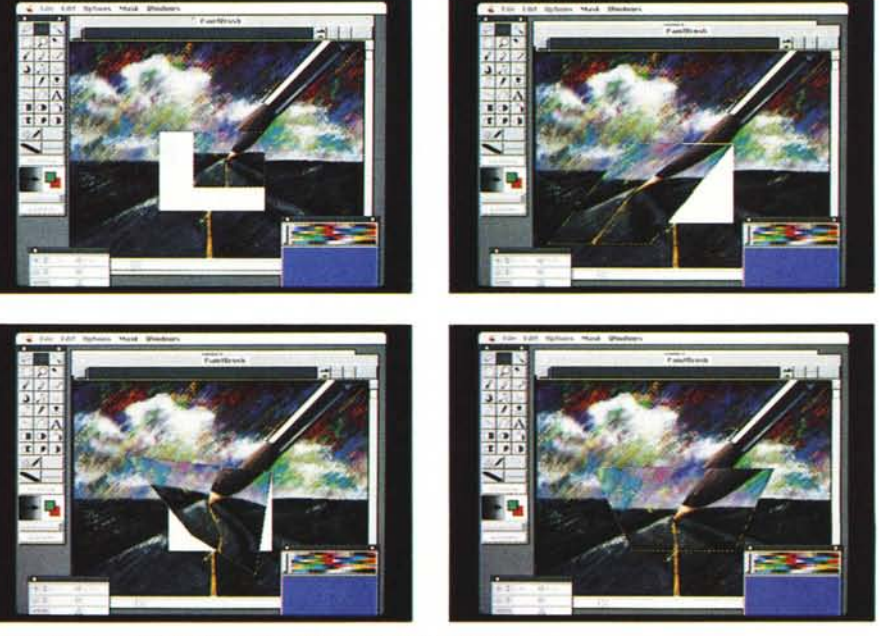

ri come cambiare un fondo o fondere insieme più figure. A ciò PixelPaint unisce la possibilità di ottenere effetti particolari anche attraverso la funzione di Paste speciale. Questa funzione consente di effettuare dei collage molto d'effetto tra le immagini, integrandole perfettamente tra di loro e consentendo persino la scelta degli elementi che devono risultare in primo piano o dietro (per esempio se abbiamo un albero che si staglia contro il cielo azzurro e una volpe potremo incollare quest'ultima dietro l'albero, ma sopra il cielo in modo che si possa vedere nell'immagine definitiva una volpe che si nasconde dietro un albero lasciando trasparire la coda da una parte e il muso dall'altra, il tutto senza necessità di particolari comandi complessi).

A questi effetti si aggiunge la possibilità di lavorare in trasparenza. In pratica sarà possibile sovrapporre due immagini e, giocando sulla trasparenza, far sì che si integrino generando l'effetto di due immagini combinate. La trasparenza di un oggetto può essere variata dallo O al 100% in modo da ottenere tutti gli effetti desiderati.

A livello di effetti particolari legati anche alla trasparenza, non possiamo dimenticare il PixelPaper. PixelPaint Prof. viene fornito con una serie di documenti che riproducono effetti di superfici particolari, come tela, carta, ecc. L'utilizzo di questi documenti è legato alla possibilità di passare determinati effetti di superficie direttamente alla nostre immagini, creando così effetti molto personali e interessanti. Se vogliamo far sì che la nostra immagine sembri riprodotta su un particolare tipo di tessuto, sarà sufficiente richiamare il documento relativo e farne un « merge» con la nostra immagine.

#### *Altre caratteristiche*

PixelPaint Professionale è in grado di applicare effetti come distorsione e prospettiva, ma uno degli effetti più interessanti è quello del cosiddetto Mesh-Warp. Di cosa si tratta? Si seleziona una parte di un'immagine e si indica che venga suddivisa da una griglia in tanti piccoli quadrati. A questo punto si potrà deformare ogni quadratino a piacimento ottenendo così l'effetto desiderato. Se per esempio abbiamo l'immagine di labbra normali, potremmo modificarle in labbra sorridenti, andando a deformare il quadratino che contiene le attaccature destra e sinistra delle labbra.

Il programma consente di acquisire immagini da scanner direttamente dal proprio interno: per fare ciò alcuni produttori di scanner forniscono un partico-

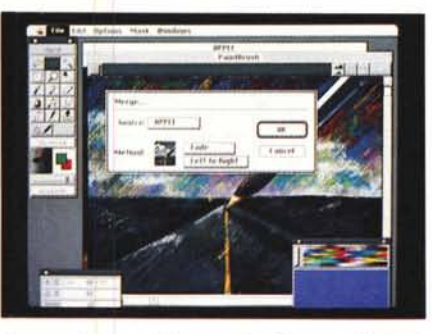

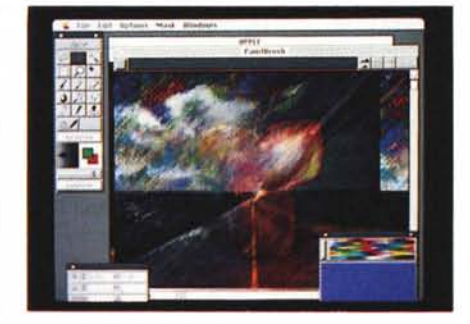

*Ecco un interessante esempio di merge di due immagini e il relativo risultato.*

lare file di gestione dello scanner stesso che va installato nella stessa cartella di PixelPaint.

Per quanto riguarda la possibilità di leggere e scrivere file in differenti formati, PixelPaint Professional è molto completo. I quattro principali formati Tiff, Pict, MacPaint e EPSF possono essere letti e scritti senza particolari

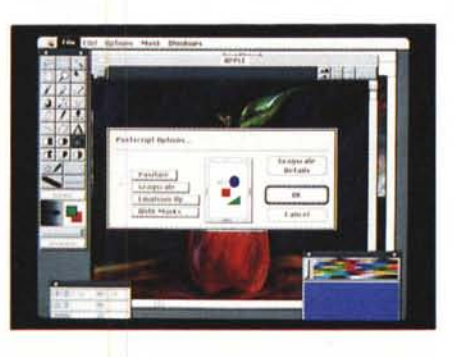

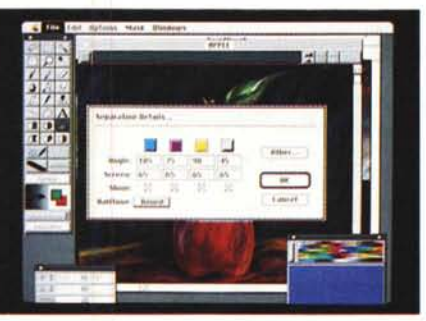

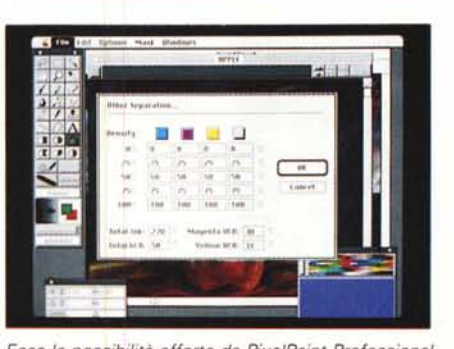

*Ecco le possibilità offerte da PixelPaint Professional per la realizzazione delle pellicole per* la *stampa in quadricromia.*

problemi: a questi si aggiunge un formato proprio che tuttavia risulta essere molto "ingombrante", cioè lo stesso file salvato in formato Pict e poi in formato PixelPaint risulta essere in quest'ultimo formato molto più grande. Da questo punto di vista possiamo dire che PixelPaint è anche molto utile nel momento in cui si vogliano trasformare file da un formato ad un altro.

PixelPaint Professional consente di ottenere la separazione dei colori per la stampa in quadricromia. Il sistema è molto completo e consente di lavorare con una notevole serie di possibilità come la gestione delle mezzetinte attraverso punti di diverso tipo (rotondi, ellittici, griglia, quadrati, linee continue), angolature differenti per i vari colori oltre che possibilità di inserire crocini di taglio, stampa rovesciata per avere l'emulsione delle pellicole dalla stessa parte delle lastre di stampa e anche la possibilità di ottenere pellicole negative.

Infine il manuale Cookbook: questo libretto di 18 pagine viene inviato agli utenti che inviano la cartolina di registrazione e contiene una serie di consigli e trucchi per ottenere effetti particolari. Questi trucchi sono stati elaborati da professionisti dell'immagine e quindi si può dire che sono in pratica consigli d'autore.

#### *PixelPaint* **e** *dtp*

Visti i differenti formati con cui Pixel-Paint può salvare i documenti, non ci sono problemi nell'utilizzare le immagini generate nei nostri comuni documenti di dtp. Owiamente a scelta potremmo anche generare direttamente i film per la stampa in quadricromia e farli inserire poi sulle pellicole del testo in maniera manuale: probabilmente sarà necessario fare alcune prove per vedere quale strada soddisfa meglio le proprie esigenze, se il proprio software di separazione in unione al programma di dtp, oppure la separazione così come elaborata direttamente da PixelPaint Professiona!.

# *A/dus Photo5ty/er*

AI contrario di PixelPaint, PhotoStyler è un programma più orientato all'elaborazione delle immagini acquisite da scanner: tuttavia possiede anche strumenti che gli consentono di realizzare illustrazioni di buona qualità o inserire disegni all'interno di immagini fotografiche acquisite da scanner. Il programma utilizza l'ambiente grafico Microsoft Windows, e consente di lavorare con immagini di vario genere, sia in bianco e nero che a colori. Ovviamente PhotoStyler dà il meglio di sé stesso proprio con le immagini a colori.

Inutile fornire informazioni sul colore della confezione di PhotoStyler, il solito e classico bluette Aldus: all'interno della scatola troviamo due manuali, una scheda di riferimento rapido dei comandi e due buste di dischi da 5" 1/4 e 3" 1/2. Per funzionare il programma ha bisogno di Windows 3 e possibilmente un computer 386 (anche SX) con minimo 2 Mb di memoria RAM, meglio 4 Mb.

#### *Gli strumenti*

PhotoStyler è dotato di due tavolozze di strumenti, una per quelli da disegno e una per quelli relativi alla selezione, modifica e gestione dei colori. Nella prima tavolozza troviamo una serie classica di strumenti per il disegno come il pennello, l'aerografo, il dito, la matita, i modificatori di luminosità, il generatore di sfumature, gli strumenti per rendere l'immagine più o meno definita, il cancellino, il barattolo di vernice, il cursore per la scrittura del testo, il tiralinee e due strumenti per acquerellare l'immagine. Nella seconda tavolozza abbiamo gli strumenti per la selezione di aree, di singoli colori, il duplicatore di aree selezionate, la mano per gli spostamenti, la lente d'ingrandimento, il taglierino e il catturatore di colori.

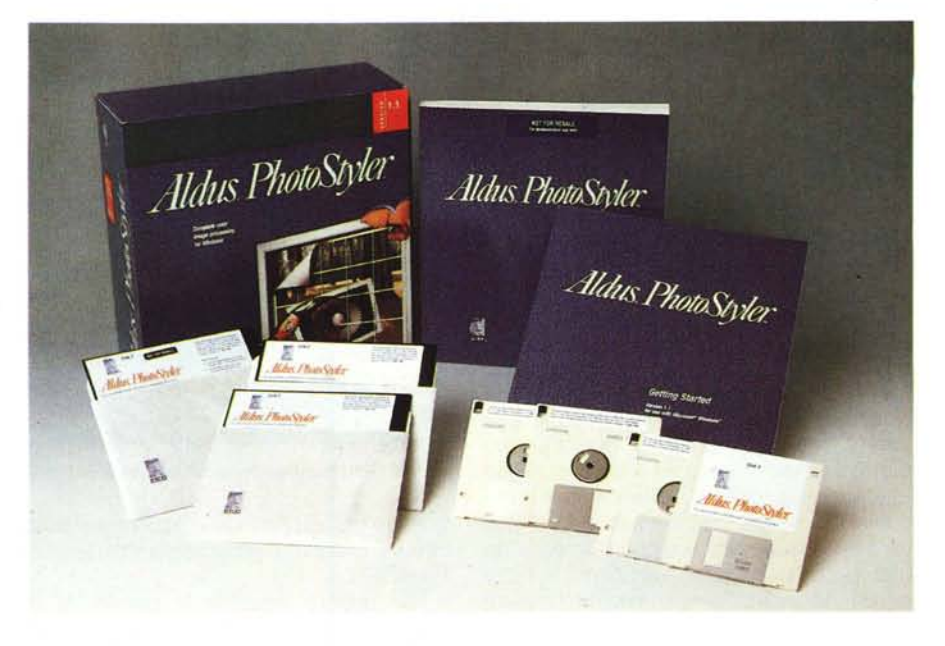

#### *Le immagini*

Prima di iniziare a lavorare con Photo-Styler, è consigliabile seguire le istruzioni per effettuare una specie di taratura del proprio monitor: seguendo le istruzioni riportate sul manuale Getting Started è possibile controllare che i colori del proprio monitor siano tarati nella maniera ottimale per consentire un' miglior giudizio su cosa appare a video. Infatti se il monitor per esempio viene tenuto normalmente a bassa luminosità, potremmo decidere di aumentare la luminosità di un'immagine che il nostro video riproduce scura e che invece è perfetta. Per un programma in grado di effettuare anche azioni di ritocco fotografico a colori ciò è praticamente essenziale.

Sempre nel manuale Getting Started troviamo i primi tre esempi di lavorazioni possibili con PhotoStyler: il miglioramento delle immagini in bianco e nero, il ritocco delle immagini a colori e l'unione di due immagini a colori. Nel primo caso abbiamo la possibilità di variare. i parametri di luminosità e contrasto fino

> *Ecco come* si *presenta* il *tavolo di lavoro di PhotoStv'er:* si *possono notare in basso a sinistra* le *due icone di due documenti aperti,*  $ma$  *non visualizzati* a *pieno.*

all'ottenimento dell'immagine voluta. Per quanto riguarda le immagini a colori evidentemente il discorso è più complesso poiché non ci si accontenta di lavorare su luminosità e contrasto, ma si può agire anche sulla tonalità dei colori. La terza lavorazione è quella relativa all'unione di immagini diverse provenienti da documenti differenti e che devono essere unite per crearne una nuova. In questo caso si dovranno adottare tecniche di mascheramento. Ovviamente questi esempi del manuale Getting Started sono l'ideale per prendere confidenza con le principali funzionalità del programma. Il « Manuale dell'utente» risulta poi esaustivo per comprendere a fondo le possibilità del programma.

Come per PixelPaint esaminiamo le possibilità e gli effetti più nuovi introdotti da PhotoStyler per l'elaborazione delle immagini. Iniziamo dalle immagini in bianco e nero. Se abbiamo una foto in bianco e nero importata da scanner potremo effettuare alcune interessanti elaborazioni.

Prima di tutto potremo decidere di trasformare una foto con mezzetinte in un'immagine al tratto: per fare ciò il programma andrà a sostituire le varie aree di grigio con punti o linee nere di

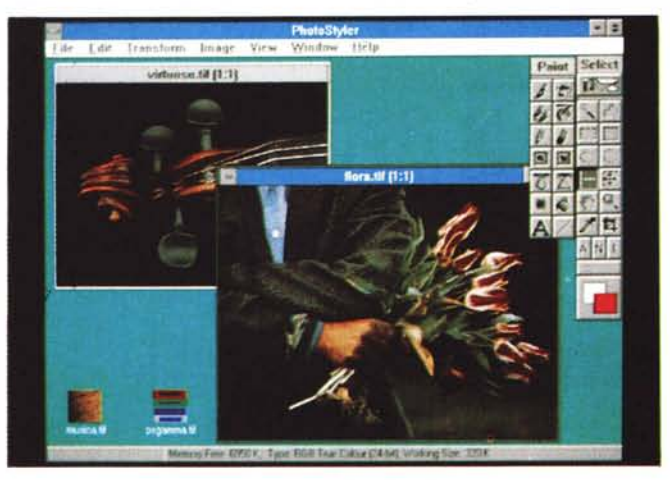

#### **PhotoStyler**

**Produttore:** *Aldus* **Distributori:** J. *50ft - Via Cassanese,* 224 - *20090 Segrate (MI). Tel. 02/26920700. Modo - Via Masaccio* Il - *<sup>42100</sup> Reggio Emilia. Tel. 0522/515199.* **Prezzo** (+IVA): *L. 1.395.000*

varia grandezza in modo da riprodurre grossolanamente l'effetto del grigio. Ma non è finita, potremmo voler aggiungere i colori.

In questo caso PhotoStyler dà due interessanti possibilità: Firelight e Pseudo Color. Nel primo caso viene adottata una tavolozza di colori composta da una gamma di rossi e gialli, dove i gialli vengono inseriti nei punti più chiari dell'immagine, mentre i rossi sono adottati nei punti scuri. Nello stesso modo agisce Pseudo Color, ma in questo caso si adottano i colori nell'ordine giallo, rosso, verde, blu, che nell'ordine coprono dalle tonalità chiare a nero tutte le mezzetinte dell'immagine originale. Questi due effetti vi possiamo assicurare consentono l'ottenimento di immagini molto gradevoli che possono fare bella figura in una pubblicazione a colori.

Esiste un'ulteriore possibilità legata all'aggiunta di un colore: in pratica unendo un'immagine a mezzatinta in .bianco e nero con un fondo di colore pieno potremo ottenere un'immagine a due colori. L'esempio più classico è quello che consente di virare al seppia una foto dandogli così quel classico effetto di antico.

Anche per le immagini a colori sono possibili effetti particolari di questo genere: owiamente saranno meno marcati e scenici di una colorazione di una foto in bianco e nero, ma consentono comunque di generare immagini leggermente differenti, con effetti di sgranatura dei colori.

Come in PixelPaint, abbiamo in PhotoStyler la possibilità sia di utilizzare maschere per unire insieme più immagini (sistema classico). sia di effettuare degli inserimenti per trasparenza. In questo secondo caso PhotoStyler consente una vasta scelta di opportunità: sia l'immagine in primo piano sia quella sottostante possono variare la loro trasparenza. L'immagine in primo piano varierà la propria trasparenza verso il chiaro, mentre quella di sfondo verso lo scuro.

Ciò consente di variare la rilevanza di un'immagine rispetto all'altra, fino a

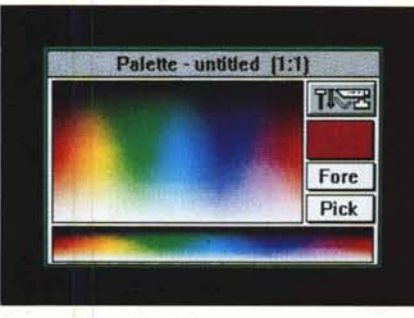

*/I mescolatore di colori.*

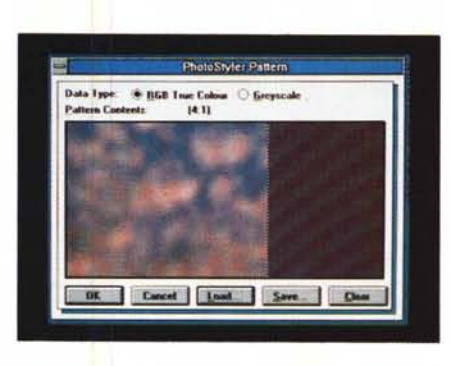

*PhotoStyler viene fornito con una serie di differenti effetti retina ti a colori per i più svariati utilizzi anche* in *Merge con le immagini*

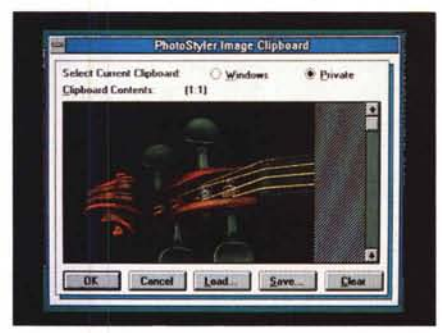

*La particolare C1ipboard di PhotoStyler.*

scegliere l'effetto desiderato. Per quanto riguarda la trasparenza dobbiamo aggiungere che esiste la possibilità di cambiare anche la trasparenza al cancellino: se per esempio gli diamo una

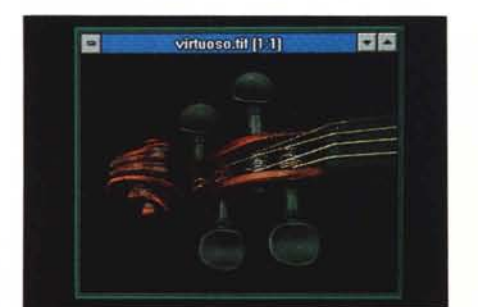

*Ecco due effetti di deformazione rientrante e a barilotto.*

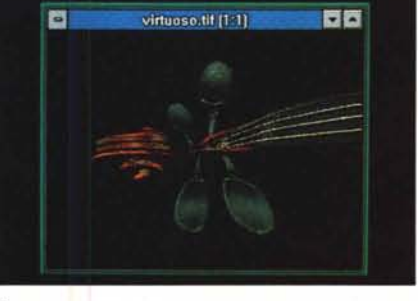

trasparenza del 75% otterremo un parziale cancellazione, che lascerà un'area più chiara dove si intravedrà come sfondo l'immagine sulla quale è stato passato il cancellino stesso.

Per quanto riguarda gli effetti di distorsione troviamo alcune nuove possibilità rispetto alle classiche: è possibile per esempio applicare deformazioni sferiche e cilindriche. Sempre per quel che riguarda le deformazioni possiamo trovare anche deformazioni che si applicano in maniera bidimensionale alle immagini ottenendo così effetti di trascinamento.

Un altro effetto di trascinamento è possibile attraverso il filtro di «Motion Blur» (sfocatura da movimento): in questo caso il soggetto selezionato in primo piano assumerà la caratteristica sfumatura come se il soggetto stesso fosse in movimento.

Tra gli altri effetti di spicco troviamo anche un filtro che aggiunge "noise" all'immagine: in questo caso i vari pixel vengono spostati casualmente in una piccola area intorno al punto originale e ciò ripetuto casualmente su tutta l'immagine. L'effetto risultante sarà quello di un'immagine composta da tanti piccoli punti multicolori che tentano di riprodurre i colori pieni originali.

#### La parte *«paint»*

Le possibilità degli strumenti di «paint» sono abbastanza standard, troviamo comunque anche in questo campo alcuni interessanti effetti. Per esempio quando vogliamo inserire una qualsiasi area o linea di colore in un'immagine potremo scegliere una serie di opportunità:

sovrapposizione: il colore copre l'immagine;

- sovrapposizione se più scuro: il colore copre le parti dell'immagine se più chiare del colore stesso;

- sovrapposizione se più chiaro: come sopra ma con copertura delle sole parti più scure;

solo colore: praticamente il colore si comporta in maniera trasparente;

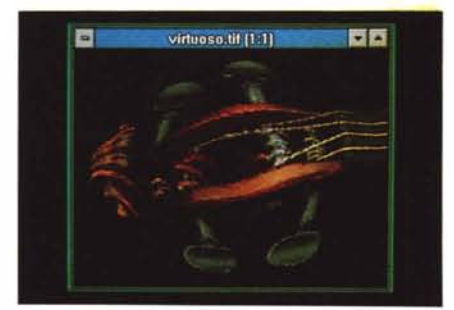

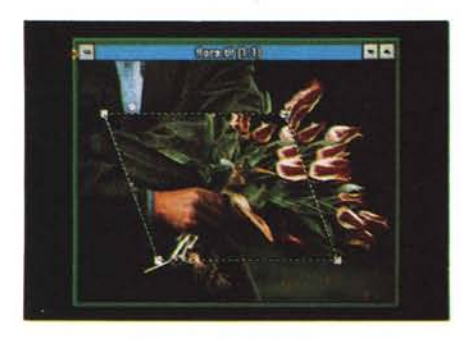

*Esempi di deformazioni e spos tamen ti.*

 $-$  additivo: i colori dell'immagine si sommano con il colore aggiunto; sottrattivo: il colore aggiunto viene sottratto ai colori dell'immagine.

#### *Altre caratteristiche*

Due funzioni piuttosto interessanti caratterizzano PhotoStyler: l'apertura di più documenti e la riduzione di questi ad icona. Il programma permette infatti di lavorare contemporaneamente su più file: per agevolare l'utente è possibile ridurre a icona i documenti aperti, ma non correntemente utilizzati. In questo caso l'immagine viene ridotta ad un quadratino delle stesse dimensioni classiche di un'icona dell'ambiente Windows e posta in basso sulla "scrivania" del programma: ciò consente di poter vedere quali immagini sono già aperte,

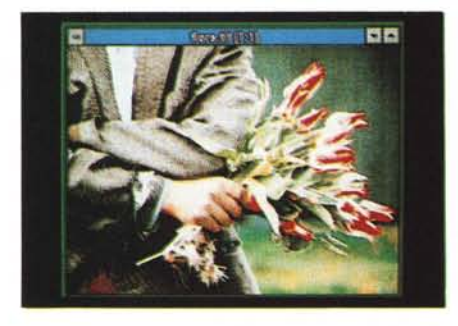

*Un esempio di normailzzazione dei colori.*

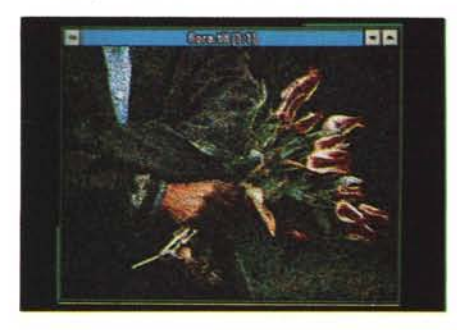

*Inserimento di una retina tura ad effetto random.*

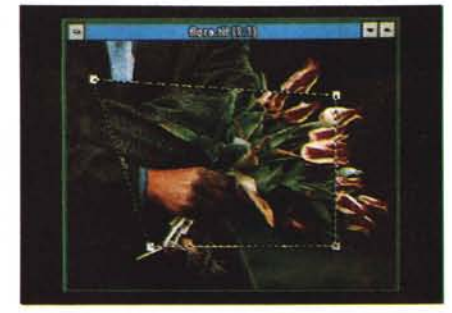

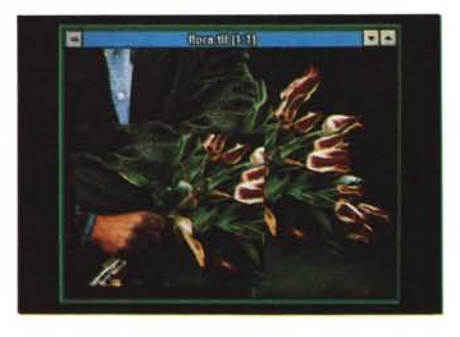

senza dover saltare da una finestra all'altra, cosa che normalmente comporta qualche momento d'attesa per consentire al PC di ridisegnare la finestra.

Inoltre PhotoStyler mette a disposizione dell'utente una particolare Clipboard sia in grado di visualizzare il contenuto della normale Clipboard di Windows, sia le immagini in elaborazione con PhotoStyler. In questo ultimo caso, il contenuto della Clipboard privata del programma può essere salvato in un apposito file da riutilizzare a piacimento.

Aldus PhotoStyler supporta tutti i principali formati di file sia in lettura sia in scrittura: Tiff, PostScript, GIF, .PCX, Windows bitmapped. Ciò consente una buona trasposizione di file con varie applicazioni comprese anche quelle di desktop publishing. Per quanto riguarda l'acquisizione di immagini, anche in questo caso è possibile installare i driver forniti dai costruttori di scanner e attivarli direttamente dall'interno del programma. Comunque PhotoStyler viene già fornito con un certo numero di driver per gli scanner più conosciuti.

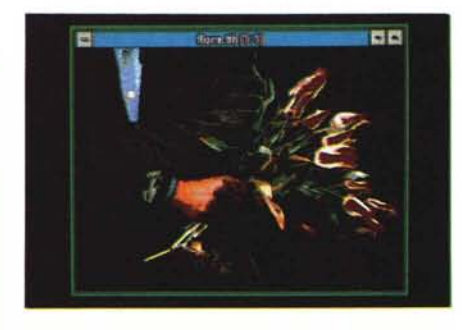

*Un altro interessante effetto che consente di ottenere un'immagine con un numero inferiore di colori rispetto all·originale.*

Come PixelPaint, anche PhotoStyler consente la separazione colore per la generazione delle pellicole di stampa. Anche nel caso di questo programma avremo degli elementi essenziali che potremo selezionare a piacimento:

- tipo di elementi: punti rotondi o ellittici, linee;

frequenza: numero di elementi per pollice;

angolo: angolatura di riproduzione del retino.

Ovviamente potremo scegliere questi elementi singolarmente per ognuno dei quattro colori di quadricromia (cian, magenta, giallo e nero).

Aldus PhotoStyler risulta essere il primo programma veramente valido nel mondo Windows per l'elaborazione di immagini acquisite da scanner e pensiamo otterrà un buon successo di pubblico (il programma è stato messo in commercio da pochissimi mesi). L'unico problema rispetto a Windows è una scarsa propensione ad ottenere il funzionamento dalla funzione di Taglia/Incolla da e verso altre applicazioni di Windows: ciò oltre che essere strano è anche piuttosto fastidioso.

#### *Conclusioni*

È senza dubbio un mondo incantevole quello che questi programmi ci aprono: poter rielaborare immagini a colori è sempre un'emozione. Quando quest'emozione viene supportata da validi strumenti si trasforma in soddisfazione nell'ottenere risultati professionali ed estremamente creativi.

I programmi esaminati sono alcuni di quelli disponibili sul mercato: dobbiamo ammettere che la maggior scelta è nel mondo Macintosh (esistono poi casi strani in cui un programma come Color-Studio di Letraset per Macintosh sia stato portato in ambiente Windows... in Germania, ma poi non sia stato più tradotto in nessuna altra lingua nemmeno in inglese). Speriamo in futuro di poter avere maggior scelta anche in ambiente Windows.

Tra le speranze mettiamo anche la possibilità di dare a tutti coloro che vogliono elaborare immagini a colori strumenti sempre più potenti e in grado di emulare validamente i sistemi tradizionali di elaborazione. Ciò per portare sempre più su desktop computer i sistemi di editoria: è forse una della ultime battaglie da vincere per poter vedere personal computer e desktop publishing come nuova frontiera per il publishing professionale.

 $MR$ 

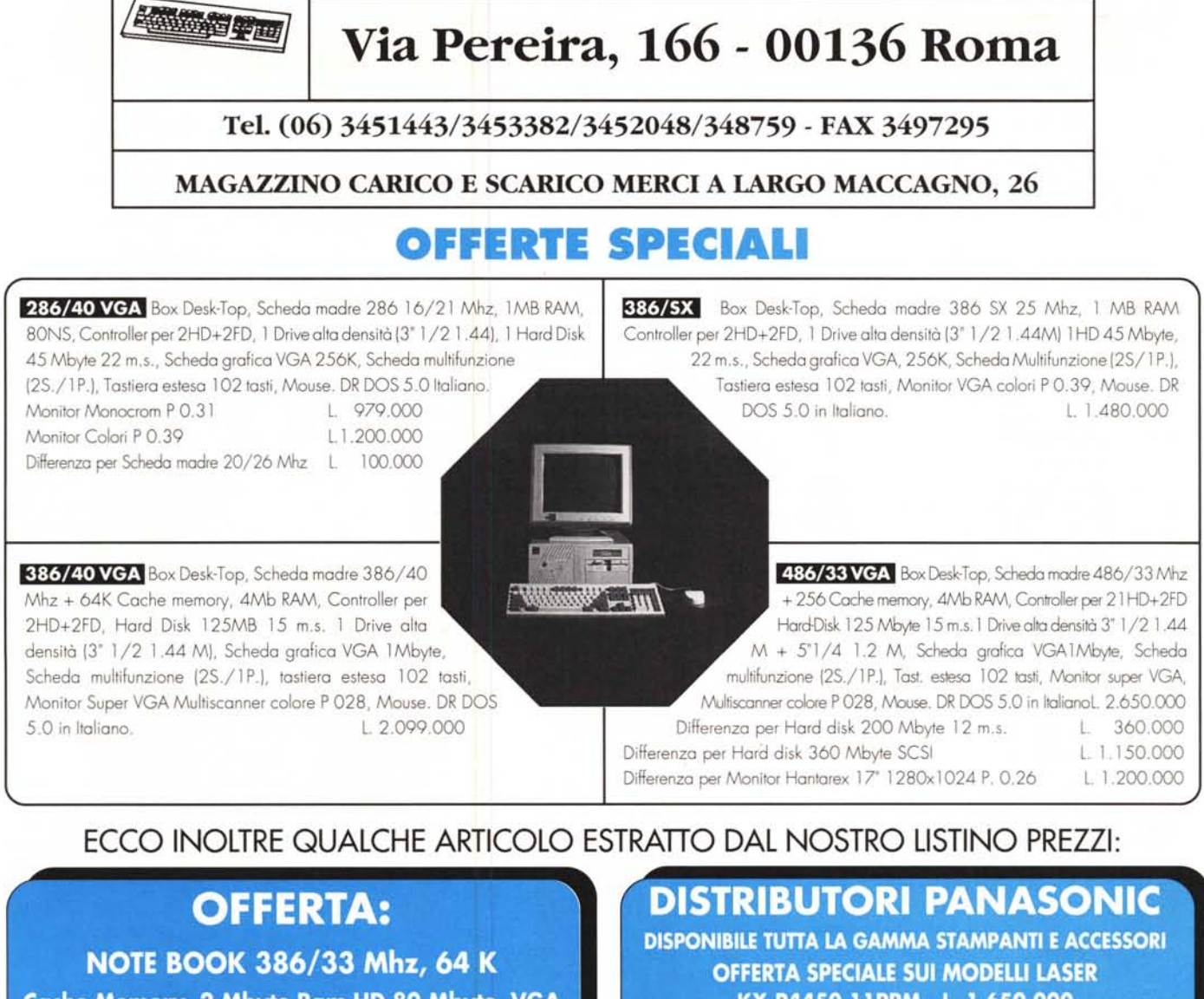

Cache Memory, 2 Mbyte Ram HD 80 Mbyte, VGA L. 3.900.000

KX-P4450 11PPM - L. 1.650.000 KX-P4420 8PPM - L. 1.450.000 KX-P4453 11PPM - L. 2.650.000 2MByte RAM

## **TunA LA GAMMA DEI PRODOnl MICASOFT É GARANTITA 12 MESI**

#### **MONITOR HANTAREX** 1024x768

Monitor Monocrom VGA 14" F.B. pitch 031 Monitor Color VGA Super 14" pitch 039 Monitor Color VGA Super 14" pitch 028

175.000 425.000 485.000

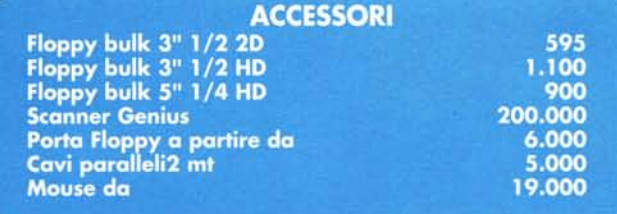

### **RICHIEDETE IL LISTINO VE LO SPEDIAMO GRATIJITAMENTE.**

*Spedizioni in tutta Italia con un semplice ordine telefonico Aperto dal lunedì al venerdì* **(9/13 - 1-4/18)**

**CERCHIAMO RIVENDITORI PER ZONE LIBERE - I PREZZI SI INTENDONO AL NETTO DI I.V.A. 19%**